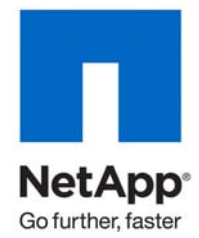

Technical Report

# Cloning Oracle E-Business Suite on NetApp Using NetApp and Oracle Technologies

Padmanabhan Sadagopan, Habib Rangoonwala, Sunil Kumar, NetApp April 2010 | TR-3840

## TABLE OF CONTENTS

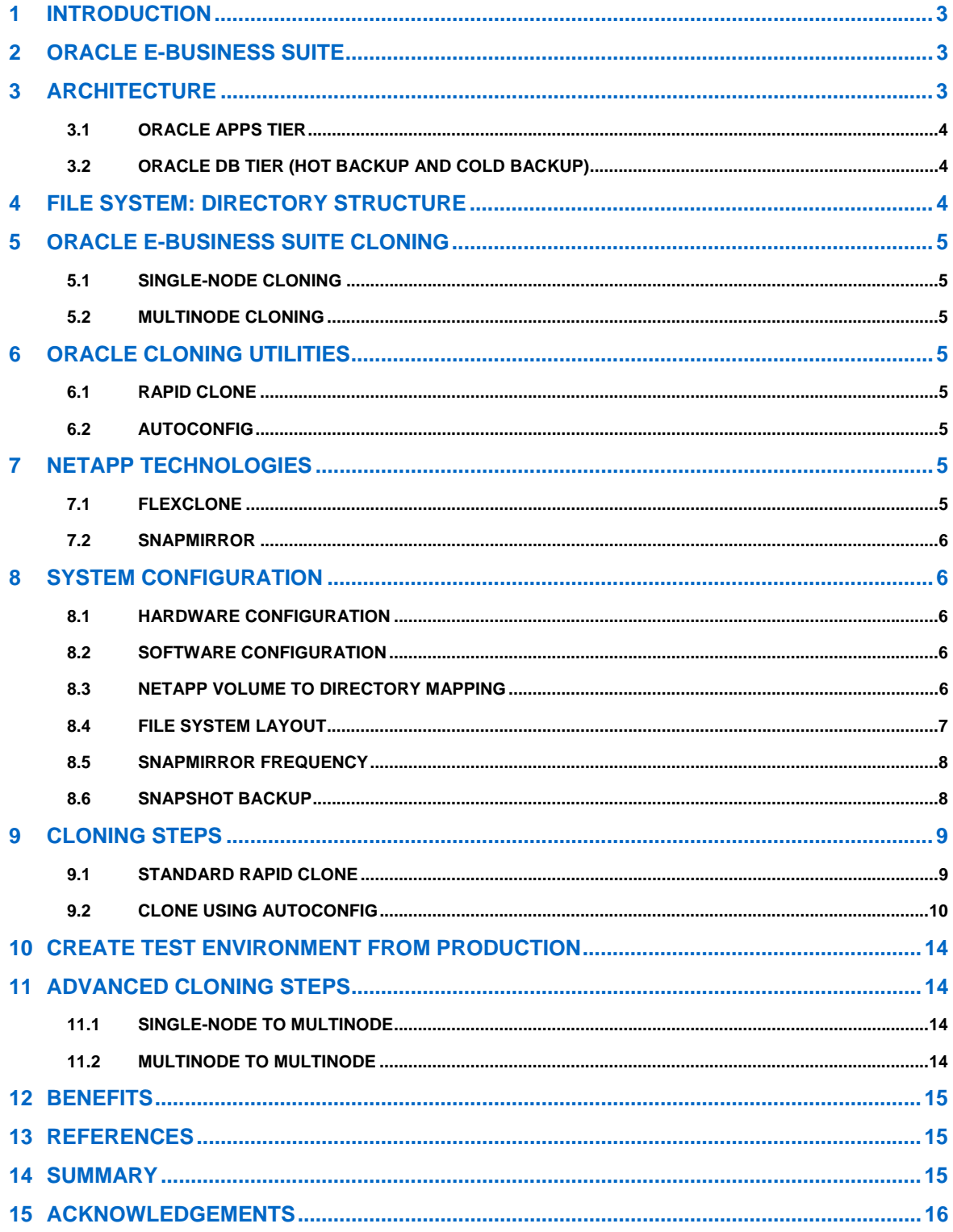

# <span id="page-2-0"></span>**1 INTRODUCTION**

This technical report describes the cloning of Oracle® E-Business Suite 11*i* using NetApp<sup>®</sup> FlexClone<sup>®</sup> and Oracle's Rapid Clone technologies.

It describes the configuration and steps to clone an E-Business Release 11*i* in a simple, fast, accurate, and cost-effective method. This solution uses NetApp SnapMirror® technology to replicate the file system between storage systems.

# **2 ORACLE E-BUSINESS SUITE**

The Oracle E-Business Suite Architecture is a framework for multitiered, distributed computing that supports Oracle E-Business Suite products. In this model, various servers or services are distributed among three levels, or tiers.

A server (or services) is a process or group of processes that runs on a single machine and provides a particular functionality. For example, Web services process HTTP requests, forms services process requests for activities related to Oracle forms, and the concurrent processing server supports data-intensive programs that run in the background.

A tier is a logical grouping of services, potentially spread across more than one physical machine. The threetier architecture that composes an Oracle E-Business Suite installation consists of the following:

- **Database tier.** Supports and manages the Oracle Database
- **Application tier.** Supports and manages the various Oracle E-Business Suite components
- **Desktop tier.** Provides the user interface by an add-on component to a standard Web browser

A machine may be referred to as a **node**, particularly in the context of a group of computers that work closely together in a cluster. Each tier may consist of one or more nodes, and each node can potentially accommodate more than one tier. For example, the database can reside on the same node as one or more application tier components.

However, note that a node is also a software concept, referring to a logical grouping of servers.

# **3 ARCHITECTURE**

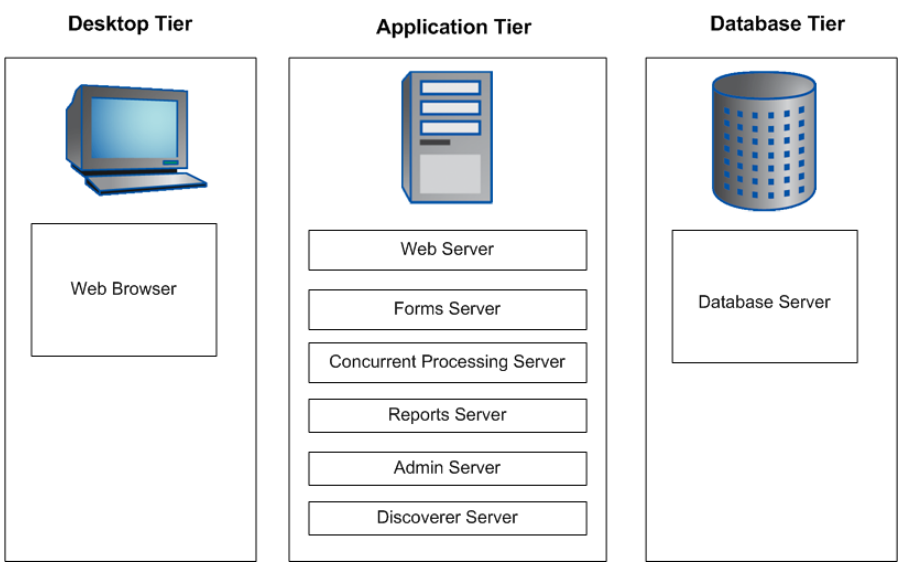

**Figure 1) Architecture details.** 

#### <span id="page-3-0"></span>**3.1 ORACLE APPS TIER**

The application tier, or "middle tier," has a dual role: hosting the various servers and service groups that process the business logic, and managing communication between the desktop tier and the database tier.

Three servers or service groups compose the basic application tier for Oracle E-Business Suite:

- Web services
- Forms services
- Concurrent processing server

#### **3.2 ORACLE DB TIER (HOT BACKUP AND COLD BACKUP)**

The database tier contains the Oracle Database server that stores and manages all the data maintained by Oracle E-Business Suite. This includes the various types of files where the tables, indexes, and other database objects for your system physically reside, as well as the database executables. The database also stores the Oracle E-Business Suite online help information.

The database server communicates with the services and servers on the application tier, which mediate the communications between the database and the clients: there is no direct communication between the database and clients.

# **4 FILE SYSTEM: DIRECTORY STRUCTURE**

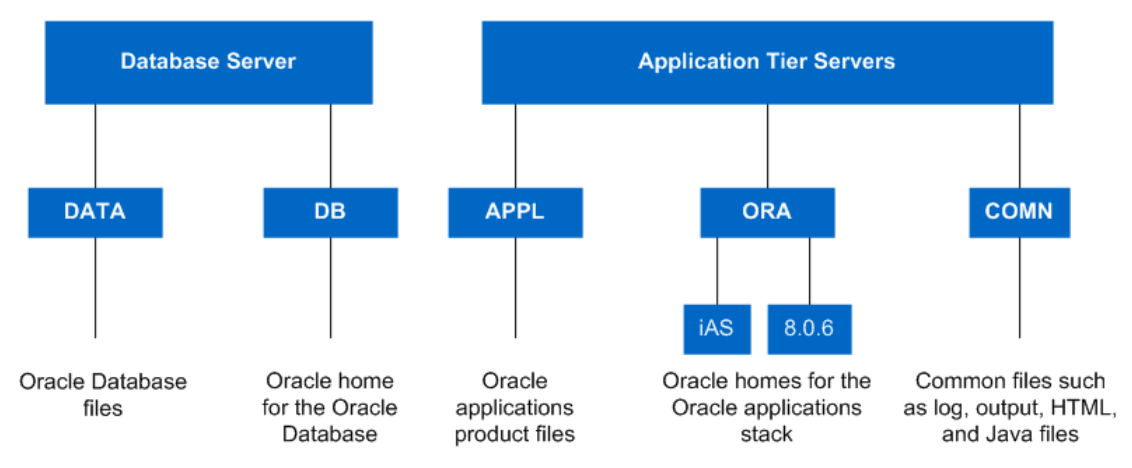

[Figure 2](#page-3-1) depicts the Oracle Apps directory structure.

<span id="page-3-1"></span>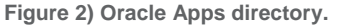

- The <dbname>DATA or DATA\_TOP directory is located on the database server machine and contains the system tablespaces, redo log files, data tablespaces, index tablespaces, and database files.
- The <dbname>DB directory is located on the database server machine and contains the ORACLE\_HOME for the database.
- The <dbname>APPL or APPL\_TOP directory contains the product directories and files for Oracle Applications.
- The <dbname>ORA directory contains the ORACLE\_HOME for the Applications technology stack components.
- The <dbname>COMN or COMN\_TOP (or COMMON\_TOP) directory contains directories and files used across products.
- The <dbname>DATA file system contains the data (.dbf) files of the Oracle Database. Rapid Install installs the system, data, and index files in directories below several mount points on the database

<span id="page-4-0"></span>server. You can specify the directory names of the mount points on the database server during installation.

- The DB ORACLE HOME (Applications database home) is located in the <dbname>DB directory. It contains the files needed for running and maintaining the Oracle Applications database.
- The 8.0.6 directory contains the ORACLE\_HOME for the developer 6*i* products (forms, reports, and graphics). The product libraries in the 8.0.6 ORACLE\_HOME are used to relink Oracle Applications executables.
- The iAS directory, also under the <dbname>ORA, contains the ORACLE\_HOME for Oracle9*i* Application Server.

# **5 ORACLE E-BUSINESS SUITE CLONING**

Cloning is creating an identical copy of an existing E-Business Suite system, usually the current production system. With Oracle E-Business Suite 11*i*, simply copying all of the components does not yield a working clone. There are a number of configuration files in the applications layer and within the database that should be modified before the clone system will work as desired.

## **5.1 SINGLE-NODE CLONING**

Single-node cloning is the simplest and most basic configuration where all services run on a single node.

## **5.2 MULTINODE CLONING**

In multinode cloning, there are multiple nodes where the database runs on a dedicated node, and application servers, depending on requirement and configuration, may vary from 1 to *n*.

We will explain the steps needed to perform a clone between single-node system and a single-node system.

# **6 ORACLE CLONING UTILITIES**

## **6.1 RAPID CLONE**

Rapid Clone is the utility that uses the configuration technology used by Rapid Install. Rapid Clone helps in creating a replica of an 11*i* Instance.

## **6.2 AUTOCONFIG**

AutoConfig is a configuration tool that supports automated configuration of an Oracle Applications instance. All of the information required for configuring an Applications instance is collected into a central repository called the Applications Context. When the AutoConfig tool runs, it uses information from the Applications Context file to generate configuration files and update database profiles.

# **7 NETAPP TECHNOLOGIES**

## **7.1 FLEXCLONE**

FlexClone is a powerful feature introduced in Data ONTAP® 7G that adds a new level of agility and efficiency to storage operations by allowing an individual to create an instant writable clone of a flexible volume (FlexVol® volume).

A FlexClone volume is a writable point-in-time image of a FlexVol volume or another FlexClone volume. With FlexClone, it takes only a few seconds to create a clone of a FlexVol volume, and such a volume can be created without interrupting access to the parent volume on which the clone is based.

The clone volume uses space very efficiently, allowing both the original FlexVol volume and the FlexClone volume to share common data, storing only the data that changes between the original volume and the

<span id="page-5-0"></span>clone. This provides a huge potential saving in storage space, resources, and cost. In addition, a FlexClone volume has all the features and capabilities of a regular FlexVol volume, including the ability to be grown or shrunk and the ability to be the source of another FlexClone volume.

FlexClone volumes also enable administrators to access the destination mirror created through the NetApp SnapMirror product. Previously, it was necessary to break the mirror in order to make any changes to the destination copy. With FlexClone, an administrator can now clone a Snapshot™ copy held in the mirror and make it available for both reading and writing at the remote site while allowing the mirror facility to continue running unaffected.

## **7.2 SNAPMIRROR**

The Data ONTAP SnapMirror feature allows an administrator to mirror Snapshot copies of volumes or qtrees from a source volume or qtree to a destination volume or qtree. Replication of data can be performed at regular intervals to make the information available at the destination volume or qtree. The result of this process is an online, read-only volume, or qtree, that contains the same data as the source at the time of the most recent update.

SnapMirror requires a license code. The basic deployment of SnapMirror consists of the following basic components: source volumes or qtrees, destination volumes or qtrees.

SnapMirror can operate in three different types of modes: asynchronous, synchronous, and semisynchronous, namely, SnapMirror Async, SnapMirror Sync, and SnapMirror Semi-Sync.

## **8 SYSTEM CONFIGURATION**

The following are the hardware and software configurations of the system used for developing this technical report.

#### **8.1 HARDWARE CONFIGURATION**

- Fujitsu PrimePower 1500
- Solaris<sup>™</sup> 10
- Memory 64GB
- NetApp FAS 980
- Disk shelves DS14MK2 SHLF, 18x144GB, FC, 15K RPM, ESH2

#### **8.2 SOFTWARE CONFIGURATION**

- NetApp Data ONTAP 7.2 or greater
- NFS, FlexClone, and SnapMirror software licenses
- Oracle E-Business Suite 11.5.9
- Oracle Database: 10.2.0.4

#### **8.3 NETAPP VOLUME TO DIRECTORY MAPPING**

1. Create a storage volume for the Database and Apps tier.

```
PRODFLR1> vol create prod_oradata1 aggr01 1024g 
PRODFLR2> vol create prod_oradata2 aggr01 1024g 
PRODFLR2> vol create prod_dbbin aggr01 500g 
PRODFLR2> vol create prod_applmgr aggr01 500g 
PRODFLR1> vol create prod_applcsf aggr01 500g 
PRODFLR1> vol create prod_arch aggr01 1024g
```
<span id="page-6-0"></span>2. Create a storage volume for the Database and Apps tier on a CLONE/STAGE storage system.

```
STGFLR1> vol create vsm_clone_oradata1 aggr01 1024g 
STGFLR2> vol create vsm_clone_oradata2 aggr01 1024g 
STGFLR2> vol create vsm_clone_dbbin aggr01 500g 
STGFLR2> vol create vsm_clone_applmgr aggr01 500g 
STGFLR1> vol create vsm_clone_applcsf aggr01 500g 
STGFLR1> vol create vsm_clone_arch aggr01 1024g
```
3. Restrict the volume:

STGFLR1> vol restrict vsm\_clone\_oradata1 STGFLR2> vol restrict vsm\_clone\_oradata2 STGFLR2> vol restrict vsm\_clone\_dbbin STGFLR2> vol restrict vsm\_clone\_applmgr STGFLR1> vol restrict vsm\_clone\_applcsf STGFLR1> vol restrict vsm\_clone\_arch

4. Initialize SnapMirror:

PRODFLR1> snapmirror initialize –S prodflr1:prod\_oradata1 stgflr1:vsm\_clone\_oradata1

PRODFLR2> snapmirror initialize –S prodflr2:prod\_oradata2 stgflr2:vsm\_clone\_oradata2

PRODFLR2> snapmirror initialize –S prodflr2:prod\_dbbin stgflr2:vsm\_clone\_dbbin

PRODFLR2> snapmirror initialize –S prodflr2:prod\_applmgr stgflr2:vsm\_clone\_applmgr

PRODFLR1> snapmirror initialize –S prodflr1:prod\_applcsf stgflr1:vsm\_clone\_applcsf

PRODFLR1> snapmirror initialize –S prodflr1:prod\_arch stgflr1:vsm\_clone\_arch

5. After the baseline copy is complete, you can edit /etc/snapmirror.conf and schedule the automatic transfer based on your setup/requirements. A sample entry in /etc/snapmirror.conf is as follows:

prodflr02:prod\_dbbin stgflr02:vsm\_clone\_dbbin - 0 6 \* \* ## above entry will sync vsm\_clone\_dbbin everyday at 6am ## complete this for all the volumes

## **8.4 FILE SYSTEM LAYOUT**

Following is the file system layout:

```
<sid>/applmgr 
<sid>/applcsf 
<sid>/oracle 
<sid>/oradata/data01 
<sid>/oradata/data02 
<sid>/oradata/redo01 
<sid>/oradata/redo02
```
<span id="page-7-0"></span><sid>/oradata/arch

This file system structure is available both at the source and the target. You may design your layout according to your need.

#### **8.5 SNAPMIRROR FREQUENCY**

[Table 1](#page-7-1) describes the SnapMirror frequency based on the file system usage. You may choose a different frequency based on your requirement and design.

<span id="page-7-1"></span>**Table 1) SnapMirror frequency.** 

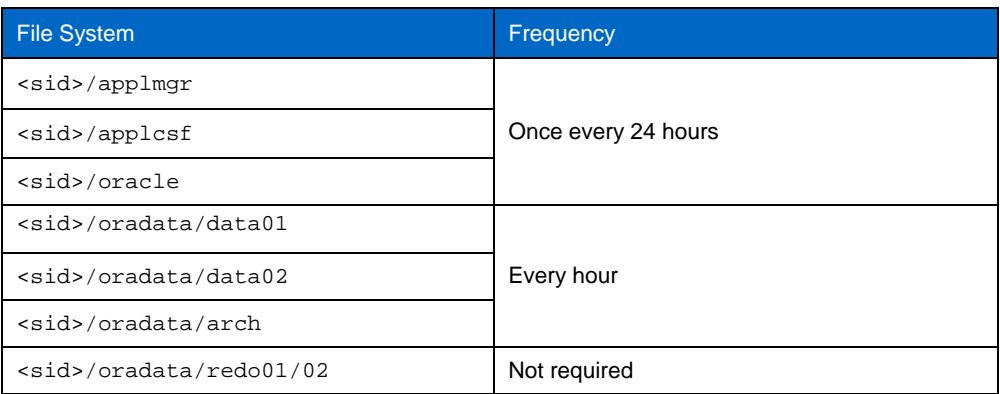

#### **8.6 SNAPSHOT BACKUP**

The first step in the cloning process is to create a Snapshot copy. These Snapshot copies will be considered as a backup for data on the NetApp volumes.

To back up a running Oracle E-Business Suite system, create a Snapshot copy of the database and application volumes using the following commands:

#### **SQL> ALTER DATABASE BEGIN BACKUP;**

PRODFLR1> snap create prod\_oradata1 hotbackup.0 PRODFLR2> snap create prod\_oradata2 hotbackup.0 PRODFLR2> snap create prod\_dbbin hotbackup.0 PRODFLR2> snap create prod\_applmgr hotbackup.0 PRODFLR1> snap create prod\_applcsf hotbackup.0 SQL> ALTER DATABSE END BACKUP; SQL> ALTER SYSTEM SWITCH LOGFILE; SQL> ARCHIVE LOG ALL PRODFLR1> snap create prod\_arch hotbackup.0 **Note**: This is also called a Snapshot backup.

## <span id="page-8-0"></span>**9 CLONING STEPS**

Following are two types of cloning method you can use:

- Standard rapid clone
- Cloning use AutoConfig

## <span id="page-8-1"></span>**9.1 STANDARD RAPID CLONE**

The following procedure illustrates the most preferred way of cloning an E-Business Environment that is supported by Oracle. There are several prerequisite procedures required before starting the clone. See **Note: 230672.1** for the detailed steps and prerequisites. Steps at a high level are listed below (considering it's a shared APPL\_TOP):

- 1. Run adpreclone.pl dbTier on the Database Node.
- 2. Run adpreclone.pl appstier on the Application Node.
- 3. Create a hotbackup Snapshot copy for application and database volumes:

```
SQL> ALTER DATABASE BEGIN BACKUP;
```

```
PRODFLR1> snap create prod_oradata1 hotbackup.0 
PRODFLR2> snap create prod_oradata2 hotbackup.0 
PRODFLR2> snap create prod_dbbin hotbackup.0 
PRODFLR2> snap create prod_applmgr hotbackup.0 
PRODFLR1> snap create prod_applcsf hotbackup.0 
SQL> ALTER DATABSE END BACKUP; 
SQL> ALTER SYSTEM SWITCH LOGFILE; 
SQL> ARCHIVE LOG ALL 
PRODFLR1> snap create prod_arch hotbackup.0
```
4. Run snapmirror update to sync the volume on remote/target storage system: STGFLR1> snapmirror update stgflr1:vsm\_clone\_oradata1 STGFLR2> snapmirror update stgflr2:vsm\_clone\_oradata2 STGFLR2> snapmirror update stgflr2:vsm\_clone\_dbbin STGFLR2> snapmirror update stgflr2:vsm\_clone\_applmgr

STGFLR1> snapmirror update stgflr2:vsm\_clone\_applcsf

STGFLR1> snapmirror update stgflr1:vsm\_clone\_arch

**Note**: SnapMirror is not required if the storage system is the same for the destination instance.

5. Create a FlexClone volume from a mirrored volume:

STGFLR1> vol clone create dev1\_oradata1 -b vsm\_clone\_oradata1 hotbackup.0 STGFLR2> vol clone create dev1\_oradata2 –b vsm\_clone\_oradata2 hotbackup.0 STGFLR2> vol clone create dev1\_dbbin –b vsm\_clone\_dbbin hotbackup.0 STGFLR2> vol clone create dev1\_applmgr –b vsm\_clone\_applmgr hotbackup.0 STGFLR1> vol clone create dev1\_applcsf –b vsm\_clone\_applcsf hotbackup.0 STGFLR1> vol clone create dev1\_arch –b vsm\_clone\_arch hotbackup.0

#### <span id="page-9-0"></span>6. Split the FlexClone volume.

STGFLR1> vol clone split dev1\_oradata1 STGFLR2> vol clone split dev1\_oradata2 STGFLR2> vol clone split dev1\_dbbin STGFLR2> vol clone split dev1\_applmgr STGFLR1> vol clone split dev1\_applcsf STGFLR1> vol clone split dev1\_arch

**Note**: Make sure that sufficient space is available for a SPLIT operation and that the operation completes successfully.

To monitor the split operation, you can use the **vol clone split status** command.

#### **IMPORTANT:**

This is an optional step. The split command creates an exact replica on the target system. The drawback is that it occupies the same amount of space as source (your space requirement becomes twice that of the source).

- 7. Complete the database recovery
- 8. Run SETUP\_CLEAN as APPS user after the database is up on target/ cloned environment:

SQL> EXEC FND\_CONC\_CLONE.SETUP\_CLEAN

- 9. Run the adcfgclone.pl command on the application tier.
- 10. Complete postclone steps specific to your environment.
- 11. Bring up the services.

#### <span id="page-9-1"></span>**9.2 CLONE USING AUTOCONFIG**

This is a nonstandard way of cloning an E-Business Environment that may not be supported by Oracle. There are several steps required before actually starting the clone.

For detailed steps and prerequisites, see **Note: 230672.1.** The figures shown here are samples only.

The following procedure outlines how to create a clone (considering that it's a shared APPL\_TOP).

1. Create a hot backup Snapshot copy for application and database volumes.

SQL> ALTER DATABASE BEGIN BACKUP; PRODFLR1> snap create prod\_oradata1 hotbackup.0 PRODFLR2> snap create prod\_oradata2 hotbackup.0 PRODFLR2> snap create prod\_dbbin hotbackup.0 PRODFLR2> snap create prod\_applmgr hotbackup.0 PRODFLR1> snap create prod\_applcsf hotbackup.0 SQL> ALTER DATABSE END BACKUP; SQL> ALTER SYSTEM SWITCH LOGFILE; SQL> ARCHIVE LOG ALL PRODFLR1> snap create prod\_arch hotbackup.0

2. Run snapmirror update to sync the volume on the remote/target storage system. STGFLR1> snapmirror update stgflr1:vsm\_clone\_oradata1 STGFLR2> snapmirror update stgflr2:vsm\_clone\_oradata2 STGFLR2> snapmirror update stgflr2:vsm\_clone\_dbbin

STGFLR2> snapmirror update stgflr2:vsm\_clone\_applmgr STGFLR1> snapmirror update stgflr2:vsm\_clone\_applcsf STGFLR1> snapmirror update stgflr1:vsm\_clone\_arch

**Note:** SnapMirror is not required if the storage system is the same for the destination instance.

#### 3. Create a FlexClone volume from a mirrored volume.

STGFLR1> vol clone create dev1\_oradata1 -b vsm\_clone\_oradata1 hotbackup.0 STGFLR2> vol clone create dev1\_oradata2 –b vsm\_clone\_oradata2 hotbackup.0 STGFLR2> vol clone create dev1\_dbbin –b vsm\_clone\_dbbin hotbackup.0 STGFLR2> vol clone create dev1\_applmgr –b vsm\_clone\_applmgr hotbackup.0 STGFLR1> vol clone create dev1\_applcsf –b vsm\_clone\_applcsf hotbackup.0 STGFLR1> vol clone create dev1\_arch –b vsm\_clone\_arch hotbackup.0

Sun Microsystems Inc. SunOS 5.10<br>Volume 'dev1\_oradata' is now offline. Generic January 2005 Volume "devi\_oradata" destroyed.<br>Volume "devi\_oradata2" is now offline.<br>Volume "devi\_oradata2" destroyed. Volume "devi\_oradacaz" descroged:<br>Volume "devi\_interface" is now offline. Volume "devi\_interface" destroyed. Volume "devi\_bin01" is now offline.<br>Volume "devi\_bin01" is now offline.<br>Volume "devi\_bin01" destroyed. Volume "devi\_app\_shared" is now offline.<br>Volume "devi\_app\_shared" destroyed.<br>Volume "devi\_app\_shared\_appltop" is now offline.<br>Volume "devi\_app\_shared\_appltop" destroyed. Creation of clone volume 'dev1\_oradata' has completed. Creation of clone volume 'dev1\_oradata2' has completed. Creation of clone volume 'dev1\_bin01' has completed. Creation of clone volume 'devi\_app\_shared' has completed.<br>Creation of clone volume 'devi\_app\_shared\_appltop' has completed.<br>Creation of clone volume 'devi\_interface' has completed.

**Figure 3) An example of an offline/destroy and recreate FlexVol volumes.** 

4. Split the FlexClone volume:

STGFLR1> vol clone split dev1\_oradata1 STGFLR2> vol clone split dev1\_oradata2 STGFLR2> vol clone split dev1\_dbbin STGFLR2> vol clone split dev1\_applmgr STGFLR1> vol clone split dev1\_applcsf STGFLR1> vol clone split dev1\_arch

**Note:** Make sure that sufficient space is available for SPLIT operation, and the operation completes successfully.

Use the vol clone split status command to monitor the SPLIT operation.

#### **IMPORTANT:**

This is an optional step. The split command creates an exact replica on the target system. The drawback is that it occupies the same amount of space as source (your space requirement becomes twice that of the source).

5. Complete the database recovery.

SQL\*Plus: Release 10,2,0,4,0 - Production on Thu Mar 18 21:53:49 2010

Copyright (c) 1982, 2007, Oracle. All Rights Reserved.

Connected to an idle instance.

ORACLE instance started.

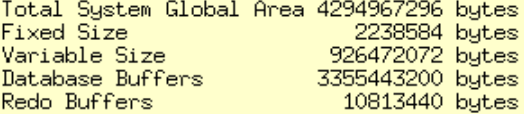

Control file created.

ORA-00279: change 6699416920207 generated at 03/18/2010 17:05:12 needed for thread 1 0RA-00289: suggestion : /dev1/arch/DEV1321290\_1459126785.arc ORA-00280: change 6699416920207 for thread 1 is in sequence #321290 0RA-00279: change 6699416930142 generated at 03/18/2010 17:06:45 needed for thread 1 0RA-00289: suggestion : /dev1/arch/DEV1321291\_1459126785.arc<br>ORA-00280: change 6699416930142 for thread 1 is in sequence #321291<br>ORA-00278: log file '/dev1/oracle/hCLONE/DEV1321290\_1459126785.arc' no longer needed for this recovery

ORA-00279: change 6699416930146 generated at 03/18/2010 17:06:45 needed for thread 1 ORA-00289: suggestion : /dev1/arch/DEV1321292\_1459126785.arc 0RA-00280: change 6699416930146 for thread 1 is in sequence #321292<br>0RA-00280: change 6699416930146 for thread 1 is in sequence #321292<br>0RA-00278: log file '/dev1/oracle/hCLONE/DEV1321291\_1459126785.arc' no longer needed for this recovery

Media recovery cancelled.

Database altered.

Tablespace altered.

Tablespace altered.

**Figure 4) Steps to complete the media recovery on the target instance (output is hypothetical only).** 

6. Run SETUP\_CLEAN as APPS user after the database is up on the target/cloned environment:

SQL> EXEC FND\_CONC\_CLONE.SETUP\_CLEAN

#### 7. Run AutoConfig on each application tier node.

 $Aut$ oConfig is configuring the Applications environment...

AutoConfig will consider the custom templates if present.<br>Using APPL\_TOP location ;/dev1/applmgr/159<br>Classpath ;/dev1/applmgr/common/util/j2sdk1.4.2\_13/jre/lib/rt.jar:/dev1/applmgr/common/util/j

Using Context file : /dev1/applmgr/1159/admin/DEV1\_hostname1.xml

Context Value Management will now update the Context file

Updating Context  ${\tt file} \ldots {\tt COMPLETED}$ 

Attempting upload of Context file and templates to database...COMPLETED

Configuring templates from all of the product tops...

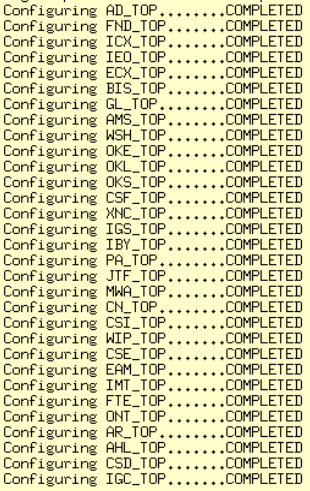

AutoConfig completed successfully.

**Figure 5) Running AutoConfig to complete the clone (output is hypothetical only).** 

#### 8. Complete the post clone steps specific to your environment.

#### 9. Bring up the services.

adapcetl.sh version 115.54

Apache Web Server Listener is not running. Starting Apache Web Server Listener (dedicated HTTP) ... Removing gantt cache directory Successfully removed the gantt cache directory:/dev1/applmgr/common/html/cabo/images/cache/gantt Apache Web Server Listener (PLSQL) is not running.<br>Apache Web Server Listener (PLSQL) is not running.<br>Starting Apache Web Server Listener (dedicated PLSQL) ...

adapcctl.sh: exiting with status 0

**Figure 6) Bringing up the Apache services (output is hypothetical only).** 

adalnctl.sh version

Checking for FNDFS executable. Starting listener process APPS\_DEV1.

adalnctl.sh: exiting with status O

**Figure 7) Bringing up the APPS Listener (output is hypothetical only).** 

<span id="page-13-0"></span>You are running adometl.sh version 115.28

Starting concurrent manager for DEV1 ... Starting DEV1\_0318@DEV1 Internal Concurrent Manager Default printer is noprint

adometl.sh: exiting with status 0

**Figure 8) Bringing up the concurrent managers (output is hypothetical only).** 

**Note**: You can also use the **adstrtal.sh** script.

## **10 CREATE TEST ENVIRONMENT FROM PRODUCTION**

Follow the steps in sections [9.1](#page-8-1) or [9.2](#page-9-1) based on your requirements.

# **11 ADVANCED CLONING STEPS**

## **11.1 SINGLE-NODE TO MULTINODE**

Single-node to multinode cloning differs only if you do not have shared APPL\_TOP. If you have shared APPL**\_**TOP, then there is no change. The only difference would be to complete the FlexClone operation as many times as the number of nodes you have instead of just one in the case of shared APPL\_TOP. Other steps specific to Oracle are documented in **Note: 230672.1**.

## **11.2 MULTINODE TO MULTINODE**

Multinode to multinode cloning requires no change in the case of shared APPL\_TOP. For nonshared APPL**\_**TOP, you must set up the SnapMirror relationship based on your requirement, and you can follow cloning steps specific to Oracle as documented in **Note: 230672.1**.

# <span id="page-14-0"></span>**12 BENEFITS**

The unique NetApp software features add substantial value for E-Business Suite deployments, such as:

- **Enhanced database backup.** Protection of the Oracle Database at the core of the E-Business Suite is critically important.
- **Rapid database recovery.** If a problem does occur, then the database must be brought back online quickly so that business operations can continue.
- **Flexible options for business continuance.** Disasters happen. Every business needs a strategy to protect critical business data from site-wide disasters.
- **Simplified storage operations.** Keeping ahead of the storage required by an active database can be no small task. NetApp storage appliances make it easy to provide additional storage for Oracle tablespaces and roll back segments without taking the database offline.
- **Shared code.** The ability to share E-Business code—APPL\_TOPs—is a new capability of 11*i*. NetApp storage appliances make it simple to share a single APPL\_TOP across many nodes.

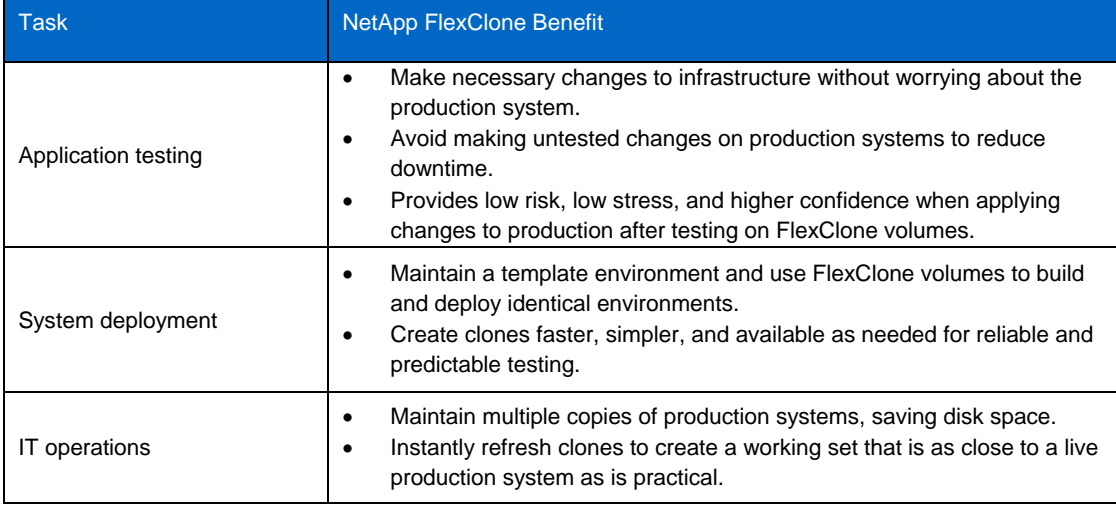

**Table 2) Benefits.** 

## **13 REFERENCES**

Oracle Metalink **Note: 230672.1**.

## **14 SUMMARY**

Using NetApp FlexClone and SnapMirror technologies with Oracle Rapid Clone greatly simplifies the Oracle E-Business Suite cloning process. It allows the copies to be created quickly, efficiently, and independently of the server. This maximizes the resources on the source server available for production/online use.

## <span id="page-15-0"></span>**15 ACKNOWLEDGEMENTS**

Bill L Heffelfinger, NetApp Lynne Thieme, NetApp Daniel Morgan, NetApp Neil Gerren, NetApp Uday Shet, NetApp Esther Smitha, NetApp

> NetApp provides no representations or warranties regarding the accuracy, reliability or serviceability of any information or recommendations provided in this publication, or with respect to any results that may be obtained by the use of the information or observance of any recommendations provided herein. The information in this document is distributed AS IS, and the use of this information or the implementation of any recommendations or techniques herein is a customer's responsibility and depends on the customer's ability to evaluate and integrate them into the customer's operational environment. This document and the information contained herein may be used solely in connection with the NetApp products discussed in this document.

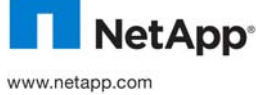

© Copyright 2010 NetApp, Inc. All rights reserved. No portions of this document may be reproduced without prior written consent of NetApp, Inc. NetApp, the NetApp logo, Go further, faster, Data ONTAP, FlexClone, FlexVol, SnapMirror, and Snapshot are trademarks or registered trademarks of NetApp, Inc. in the United States and/or other countries. Oracle is a registered trademark of Oracle Corporation. Solaris is a trademark of Sun Microsystems, Inc. All other brands or products are trademarks or registered trademarks of their respective holders and should be treated as such. TR-3840 16 Cloning Oracle E-Business Suite on NetApp Using NetApp and Oracle Technologies